## MC930 – Computação Gráfica - 2004-S2 - Jorge Stolfi Trabalho de laboratório 09: Ver para Crer

## Nome RA Nota

Objetivos: Treinar o uso de POV-Ray para visualização de dados.

**Enunciado:** Uma imagem vale por 8K bytes, já diziam os Chineses há séculos. Um gráfico de barras é sempre mais fácil de entender, do que uma tabela de números. Imagine então um gráfico com barras de cristal em base de ouro, com luzes e sombras e um fundo panorâmico. Ou um gr´afico-pizza com tomates e champignons tridimensionais realistas.

Portanto, o projeto de hoje é usar POV-Ray para *visualizar a saída* de algum programa que produza uma tabela de números. Os dados podem ser a saída de algum utilitário do Linux que produza dados numéricos, como top, ls, df, netstat. A única condição é que o arquivo a ser visualizado tenha pelo menos uma dúzia de números variados, e que esses dados não possam ser calculados na linguagem do próprio POV-Ray.

O exercício inclui portanto três ingredientes: (1) escolha da fonte de dados, que deve produzir um arquivo chamado dados.dat.  $(2)$  um *filtro* (programa de visualização), em C ou Pascal, que lˆe esses dados e produz um arquivo dados.inc; e (3) um arquivo main.pov que define as partes fixas da cena (câmera, luzes, objetos predefinidos) e inclui dados.inc.

**Parte 1:** Antes de começar a programar, desenhe no espaço abaixo (à mão livre, em perspectiva aproximada) um esboço de sua estrutura de dados. Lembre-se que clareza não é o objetivo, mas sim demonstrar controle da ferramenta: "deslumbrar é preciso, ensinar não é preciso"! Esta parte deve ser executada e entregue ao professor nos primeiros 15 minutos da aula.

## MC930 – Computação Gráfica - 2004-S2 - Jorge Stolfi Trabalho de laboratório 09: Ver para Crer

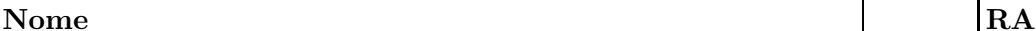

Parte 2: Recomendamos usaros quadriculados abaixo para desenhar visões ortogonais das partes da estrutura, para facilitar a determinação de coordenadas necessárias para a modelagem.

dos objetos.

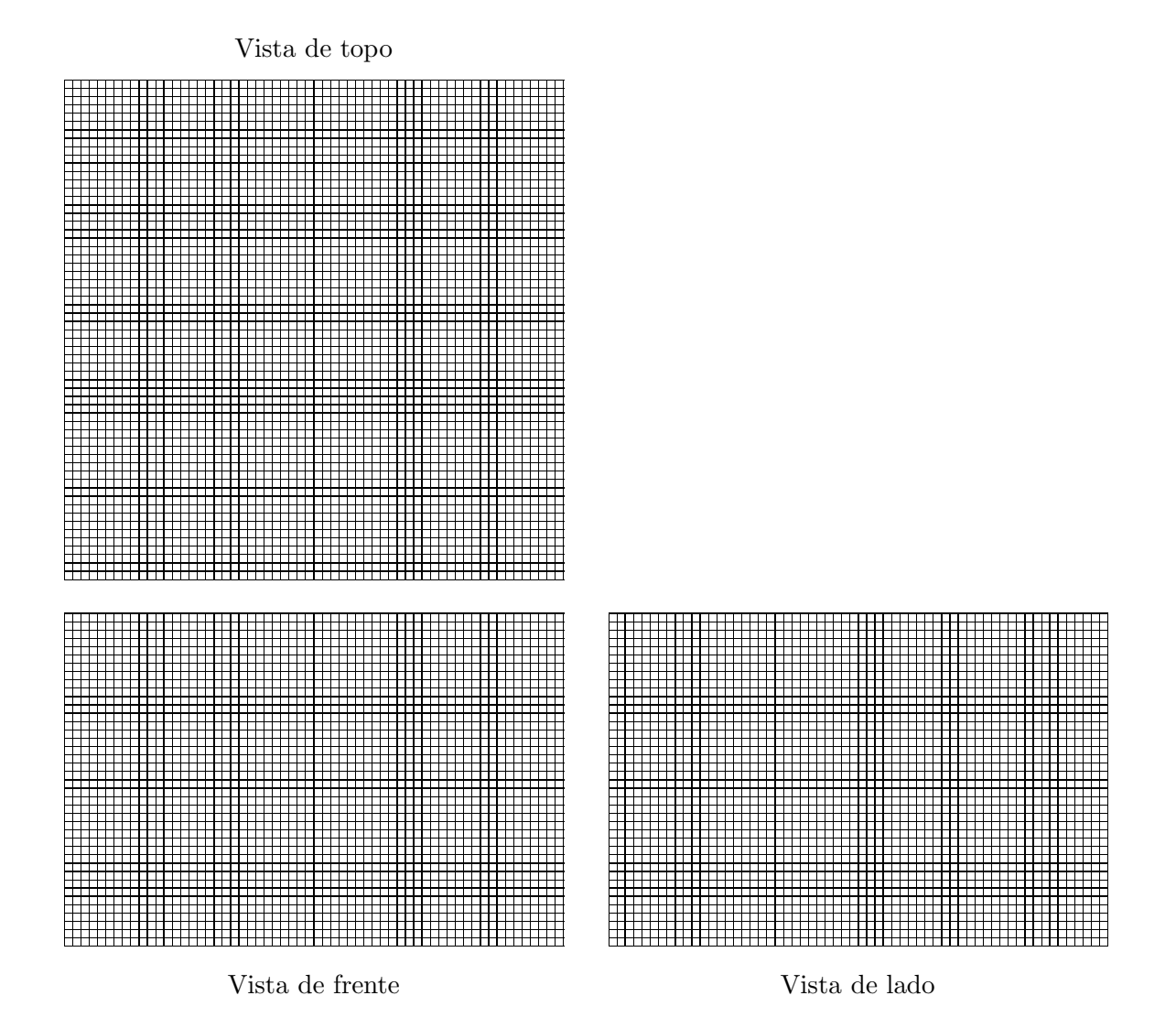

Parte 3: Produza uma imagem estática da estrutura usando POV-ray. Modifique o Makefile para gerar imagem estática no formato vertical (*portrait*) nas proporções 4:3 (por exemplo  $300$  pixels de largura e  $400$  pixels de altura). Modifique a câmera de acordo (right  $-0.75$ 

e up 1.00 O resultado desta parte deve ser entregue executando o comando make export até o final da aula.